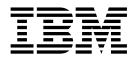

# Updates to: Configuration and Customization, IBM Tivoli OMEGAMON XE for DB2 on z/OS Performance Expert

ii Updates to: Configuration and Customization, IBM Tivoli OMEGAMON XE for DB2 on z/OS Performance Expert

### Contents

iv Updates to: Configuration and Customization, IBM Tivoli OMEGAMON XE for DB2 on z/OS Performance Expert

#### Enabling options in OMEGAMON for DB2 PE Collector Realtime Customer Options (OMPEOPTS)

You can enable options in OMEGAMON<sup>®</sup> for DB2<sup>®</sup> PE Collector Realtime Customer Options to override default settings.

#### About this task

OMEGAMON for DB2 PE externalizes user-modifiable options in member OMPEOPTS of the '*hlq*.RKD2PAR' parameter library. You can use the defaults, or change them to conform to your installation standards.

The XCFMODE option specifies how the coupling facility component of the OMEGAMON for DB2 PE Collector subsystem is initialized at OMEGAMON for DB2 PE Collector initialization time. The default is XCFMODE=ACTIVE, which causes the coupling facility component of the OMEGAMON for DB2 PE to initialize in active mode. You can disable this option by specifying XCFMODE=INACTIVE. This causes the coupling facility XCF gateway component of the OMEGAMON for DB2 PE to be initialized in inactive mode.

Once XCFMODE is enabled, you can also enable user options DB2RTCPU and DB2REMIO. The default for both user options is enabled (DB2RTCPU=YES and DB2REMIO=YES).

The DB2RTCPU user option allows viewing DB2 remote thread CPU time for threads running on remote members of the data sharing group that the connected DB2 subsystem belongs to. It is also used for collecting lock information for remote threads. You can disable this user option by specifying DB2RTCPU=NO.

The DB2REMIO user option allows viewing Thread DSN Activity for threads running on remote members of the data sharing group that the connected DB2 subsystem belongs to. You can disable this user option by specifying DB2REMIO=NO.

The message subsystem displays the current DB2 subsystem and IRLM messages. It also allows you to issue DB2 commands, for example, to display the status of utility jobs or terminate utilities that have abended. Message subsystem activation and deactivation is controlled by the MGSUBSYS={ACTIVE/INACTIVE} user option specified in OMPEOPTS member of the RKD2PAR PARMGEN data set. By default, OMEGAMON for DB2 PE on z/OS<sup>®</sup> is shipped with MGSUBSYS=INACTIVE. To activate the message subsystem, set MGSUBSYS=ACTIVE and restart the OMEGAMON for DB2 PE Collector address space. You can then view messages when you select the DB2 CONSOLE option on the OMEGAMON Classic Interface Realtime main menu.

2 Updates to: Configuration and Customization, IBM Tivoli OMEGAMON XE for DB2 on z/OS Performance Expert

## Index

### С

Collector Realtime Customer Options enabling 1

#### Ε

enabling 1

### 0

OMPEOPTS 1 options 1